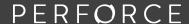

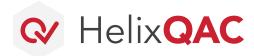

DATASHEET

# **Professional Services**

#### **Helix QAC Onboarding Packages**

When you purchase Helix QAC, we bundle in an onboarding package to ensure a successful experience and deployment right from the start by having our experts install and configure Helix QAC for you.

We provide Quick Start, Advanced, and Custom Enterprise Onboarding options to meet the needs of organizations and teams of all sizes — simply select the one that's right for you.

#### **Helix QAC Quick Start Onboarding**

We ensure your tools and licenses are installed, your dashboard is installed and configured, you are up and running on one project with clean analysis, and you have a basic understanding of your desktop environment.

## **Helix QAC Advanced Onboarding**

DevOps customers have more rigorous onboarding needs and expectations. Our Advanced Onboarding includes all the setup and configuration components from our Quick Start Onboarding in addition to guidance on how to correctly install and understand advanced features in a variety of DevOps environments.

## **Custom Enterprise Onboarding**

Schedule a preparatory meeting with one of our consultants to establish the scope and effort of your onboarding. Our model and approach provide flexibility and proven expertise for large, complex, or highly specialized cases.

#### **Get Started Today**

Deploy Helix QAC with confidence! Our accomplished Services team is here for you to ensure a successful onboarding experience — getting you up and running quickly and optimally, according to best practices.

Contact us today to get started or to schedule a scoping call where we'll be happy to discuss your custom requirements.

We also offer a range of product training that pairs perfectly with your onboarding experience, as well as consulting services and solutions to help you integrate, audit your code or coding standards, and simplify compliance certification. Product training includes desktop training, portal training, MISRA C® training, and MISRA C++® training. Contact us for more information!

Turn to the next page for information about Onboarding Packages

**CONTACT US** 

www.perforce.com/contact-us

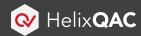

| Onboarding Packages                                                   | Quick Start Onboarding | Advanced Onboarding |
|-----------------------------------------------------------------------|------------------------|---------------------|
| Helix QAC Support and Licensing:                                      |                        |                     |
| Register for Downloads and Support                                    | <b>⊘</b>               | <b>Ø</b>            |
| License Server Installation (RLM or Validate, depending on use model. | )                      |                     |
| *RLM (Remote)                                                         | <b>Ø</b>               | ×                   |
| *RLM in Validate                                                      | 8                      | <b>Ø</b>            |
| Helix QAC Desktop Install and Usage                                   |                        |                     |
| Setup one Desktop Project                                             | <b>Ø</b>               | <b>Ø</b>            |
| Show how to Generate CCT or Setup One CCT Per Language                |                        | <b>Ø</b>            |
| Explain Synchronization and make sure it works for the project        | <b>Ø</b>               | <b>Ø</b>            |
| Make sure Project Analyzes cleanly                                    |                        | <b>Ø</b>            |
| Viewing, Sorting, and Prioritizing Results                            | <b>Ø</b>               | <b>Ø</b>            |
| Documentation and Help                                                |                        | <b>Ø</b>            |
| GUI Overview                                                          |                        |                     |
| Project Properties                                                    |                        | <b>Ø</b>            |
| Reports (Compliance, HIS, Suppression)                                | <b>Ø</b>               | <b>Ø</b>            |
| Advanced Desktop Setup                                                |                        |                     |
| Set up VCS for Baseline and Validate                                  | 8                      | <b>Ø</b>            |
| Custom VCF file creation – for non-standard VCS                       | 8                      | <b>Ø</b>            |
| User Messages – Metrics Threshold, Function Detections                | 8                      | <b>Ø</b>            |
| Namecheck Setup                                                       |                        | <b>Ø</b>            |
| IDE Integration Setup (Only One in Quick Start Onboarding)            |                        |                     |
| *Eclipse                                                              | <b>⊘</b>               | <b>Ø</b>            |
| *Visual Studio                                                        | <b>⊘</b>               | <b>Ø</b>            |
| *Visual Studio Code                                                   | <b>Ø</b>               |                     |

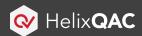

| Onboarding Packages                                                           | Quick Start Onboarding | Advanced Onboarding |
|-------------------------------------------------------------------------------|------------------------|---------------------|
| Validate Install and Population                                               |                        |                     |
| Install Validate                                                              | lacksquare             | lacksquare          |
| Helix QAC Command Line Introduction                                           | <b>Ø</b>               | <b>Ø</b>            |
| Validate Portal Project Setup in a Continuous Integration<br>Environment      | 8                      | <b>Ø</b>            |
| Set up one Helix QAC CI Integration with the Customer                         | 8                      | <b>Ø</b>            |
| Temporary Build Environments (e.g., Docker Containers)                        | 8                      |                     |
| Differential Analysis for Fast Defect Checking at Code Commit                 | 8                      | <b>Ø</b>            |
| Validate GUI and Usage                                                        |                        |                     |
| Issue Management – Baselining Issues                                          | <b>Ø</b>               | <b>Ø</b>            |
| Issue Management – Best Practices                                             |                        |                     |
| Validate Feature Walkthrough                                                  | <b>Ø</b>               | 8                   |
| Using Standard Rule Configuration Files (Merged)                              |                        |                     |
| How to Create Custom Rule Configuration Files (User Messages)                 | 8                      | <b>⊘</b>            |
| Walkthrough of Standard Built-in Portal Reports                               | <b>Ø</b>               | lacksquare          |
| Compliance Reports                                                            | <b>Ø</b>               | <b>Ø</b>            |
| Walkthrough of Web API                                                        |                        | lacksquare          |
| Validate Administration and Management                                        |                        |                     |
| Build Management                                                              | <b>⊘</b>               | <b>⊘</b>            |
| Klocwork Portal Administration and Project Management Training and Slide Deck | 8                      | •                   |
| How to Create Custom Roles for Controlling Permissions                        | 8                      | lacksquare          |
| LDAP Setup                                                                    | 8                      | <b>Ø</b>            |